## Genudskrivning af faktura – mail/oio

Her beskrives hvordan man nemmest genudskriver faktura på mail eller oioubl/xml. Hvis faktura kan ses i f.eks. IDAintra, så kan den genudskrives.

I denne proces er det vigtig at få sat de rette intervaller på. Er der et interval, der ikke skal benyttes, kan der med fordel indsættes mindste og største mulighed, f.eks. Fra/til salgsordre: 0-999999. Hvis udskriften ikke giver det ønskede resultat, bør du gennemgå intervaller i opsætning, samt på kunden.

**HUSK!** Inden du trykker Start til en kørsel, er det **MEGET** vigtigt, at du tjekker dine intervaller. Typisk har man afgrænset salgsordre intervallet til 1 salgsordre. Alternativt har man afgrænset debitorintervallet til 1 debitor, samt en afgrænsning på salgsordre og måske dato intervallet.

Gå i IDA Udskrivning (den grønne)

- Formularer
- 1 Tilbud Ordre Følgesedler Faktura Kreditnota
- 05 Faktura PDF / 06 Faktura OIOUBL

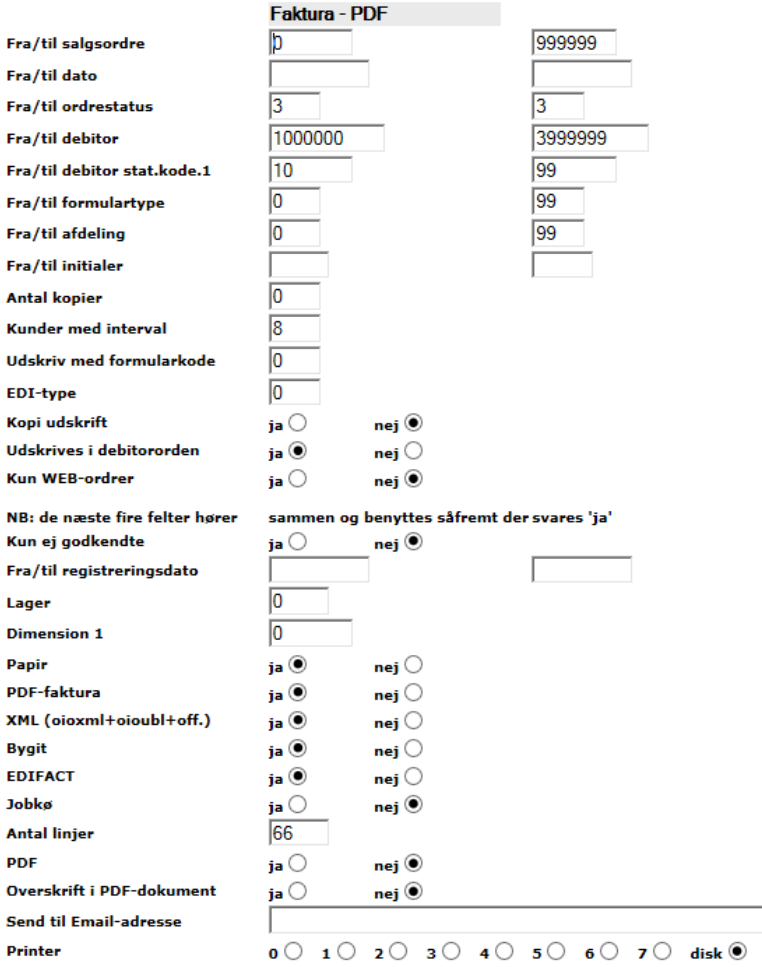

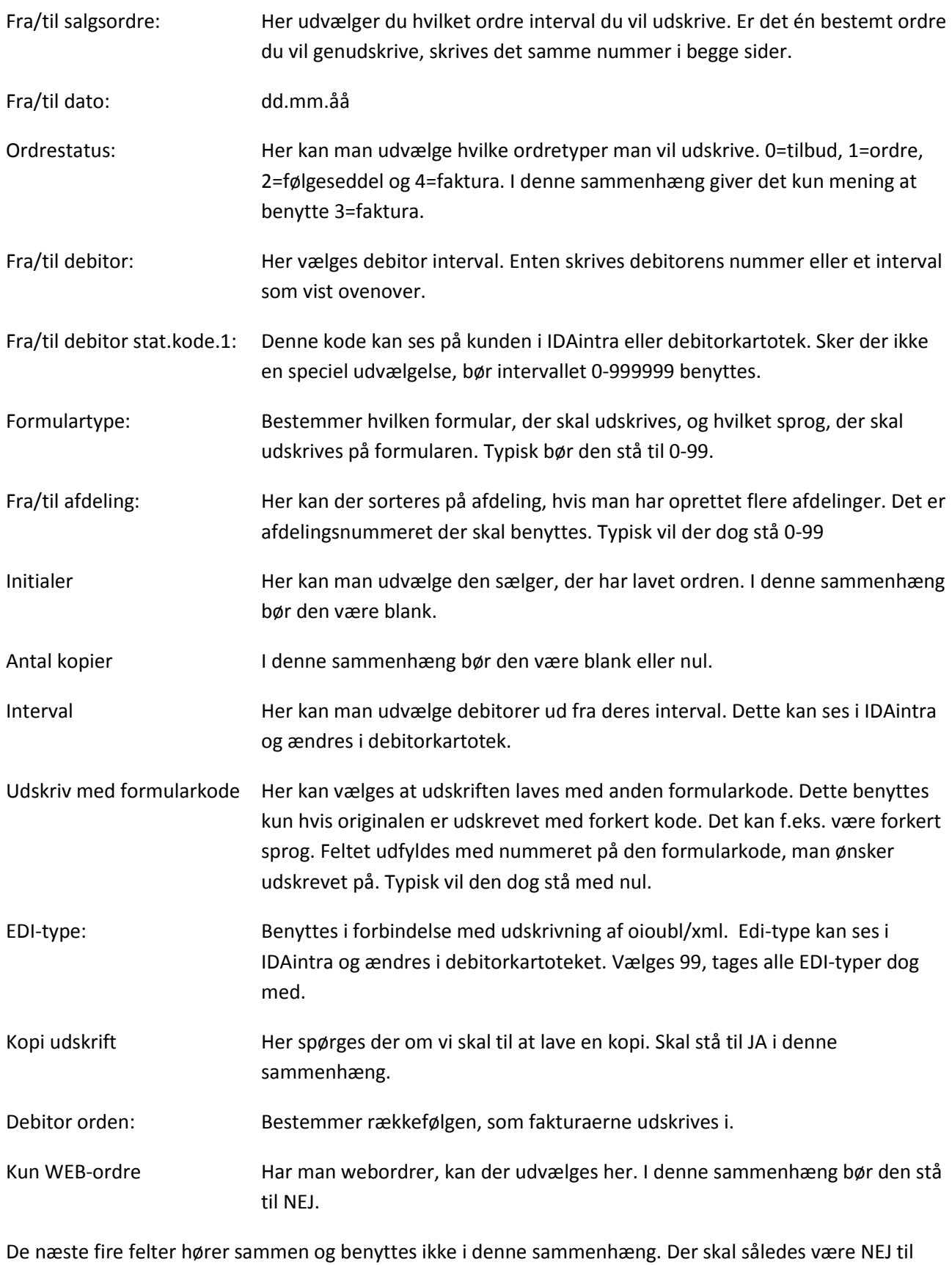

"Kun ej godkendte"

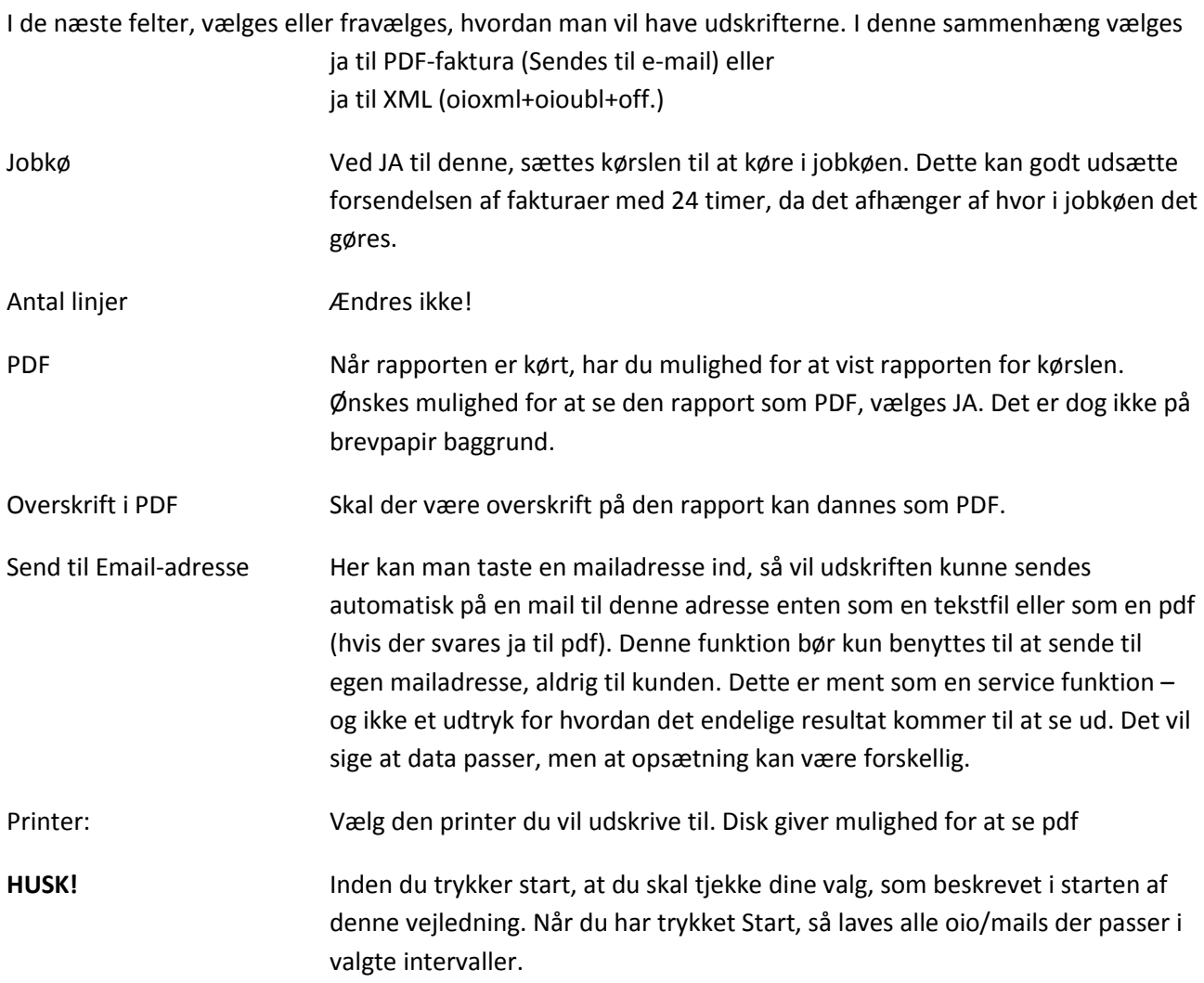

Når man udskriver fra arkiv til enten mail eller oio, skal det kunne ses på debitoren, under Afsendte dokumenter i IDAintra (nedenstående hører ikke sammen med ovenstående udskrift):

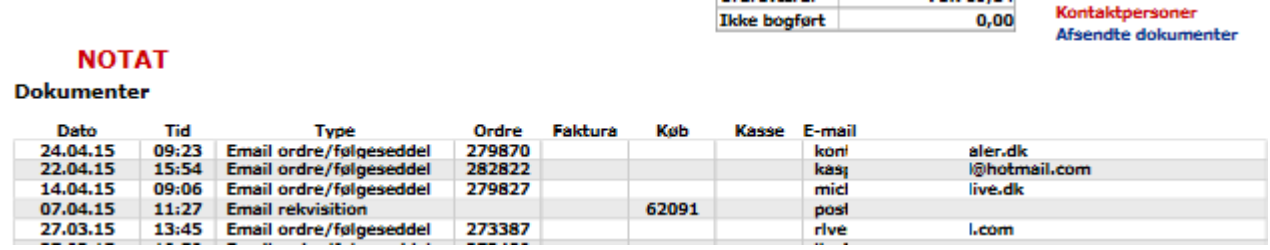

Er der flere udskrifter på samme dag af den samme ordre/faktura, så sendes der kun 1 gang til kunden, nemlig den seneste udskrift.